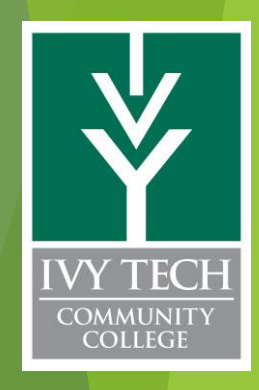

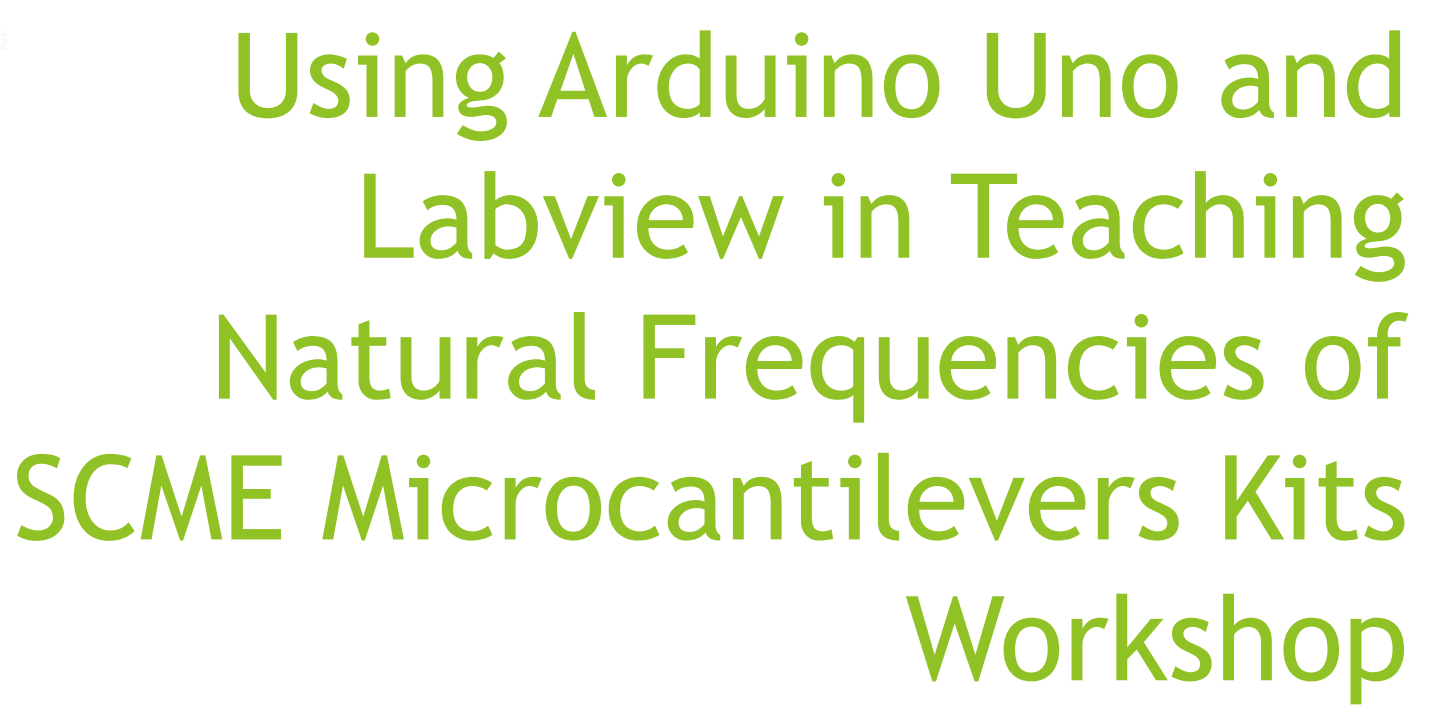

Dr Matthias Pleil, Andrew Bell, Caitlin Cramer and Seth Wills

11/04/2020

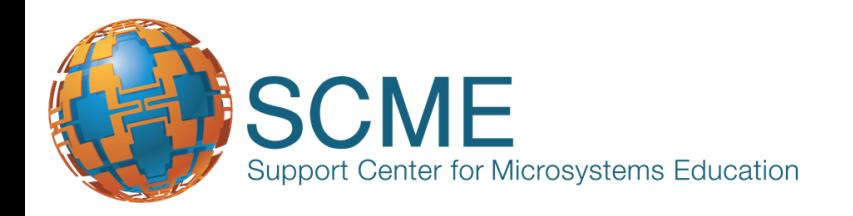

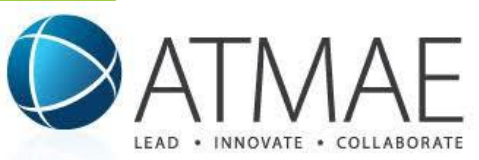

## Using Arduino Uno and Labview in Teaching Natural Frequencies of SCME Microcantilevers Kits Workshop

Presenters will introduce how SCME kits can be used in the classroom as hands-on labs, and the use of Arduino Uno and LabView, two very popular products currently used in education and industry. Participants will use Arduino Uno microcontrollers and custom LabView software via a remote connection to determine how mass, material type, and dimension influence the resonant mode of vibration of cantilevers beams using the SCME Microcantilevers Kits. The Arduino Uno will be used as an inexpensive data acquisition device in tandem with a custom shield. The resonant mode of vibration will be measured with a homemade simple strain gauge. The software used is custom LabView code developed to display and calculate the resonant mode of vibration. The SCME kits will also be used along with the educational material these kits provide in MEMS and technician training. Attendees will receive details for ordering the kits prior to the conference.

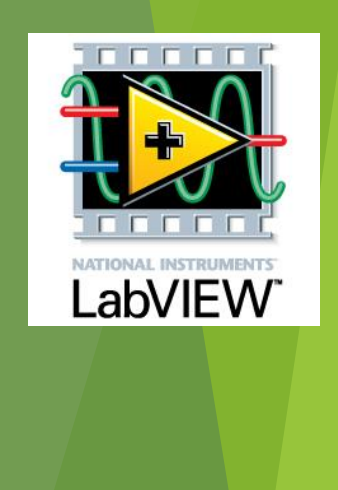

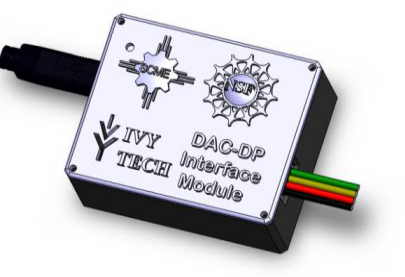

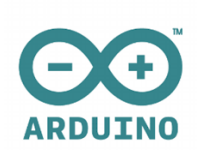

# Arduino Uno

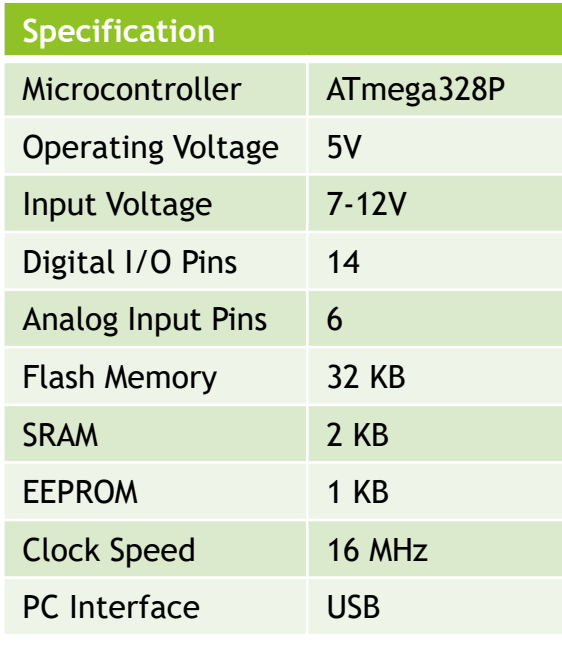

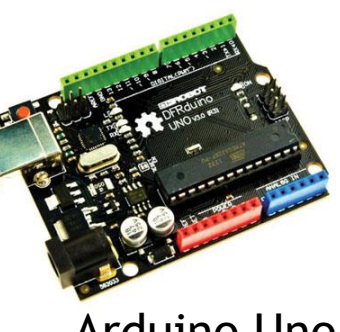

### Arduino Uno

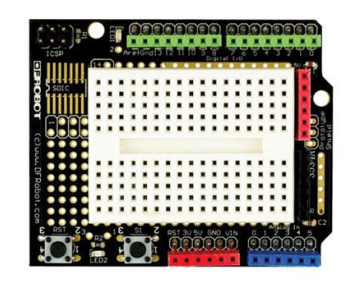

## Prototype Shield

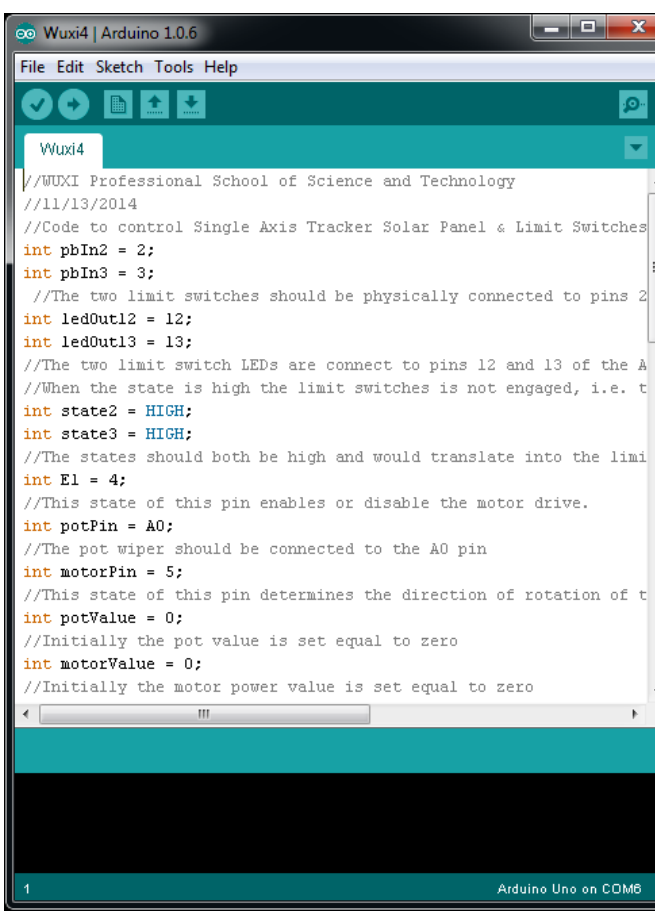

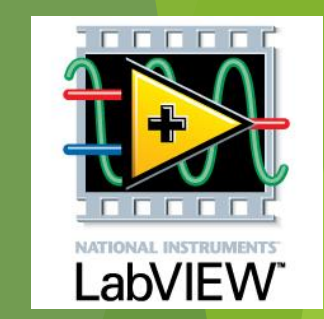

## <https://www.arduino.cc/en/Main/ArduinoBoardUno>

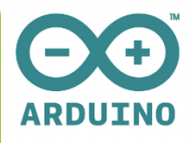

**The LabView code**

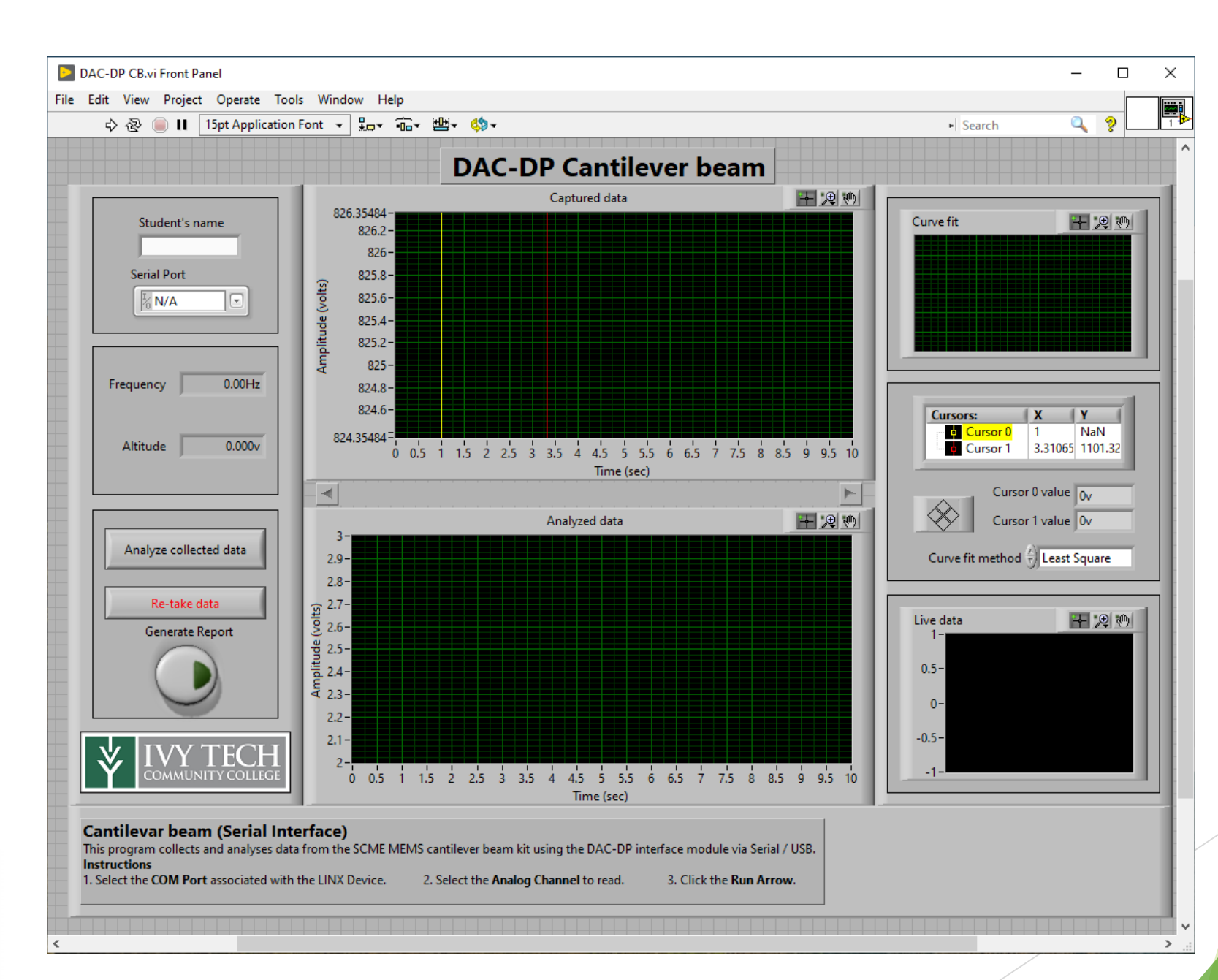

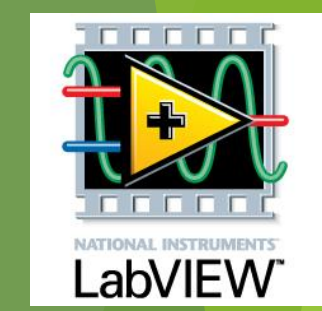

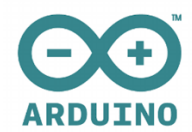

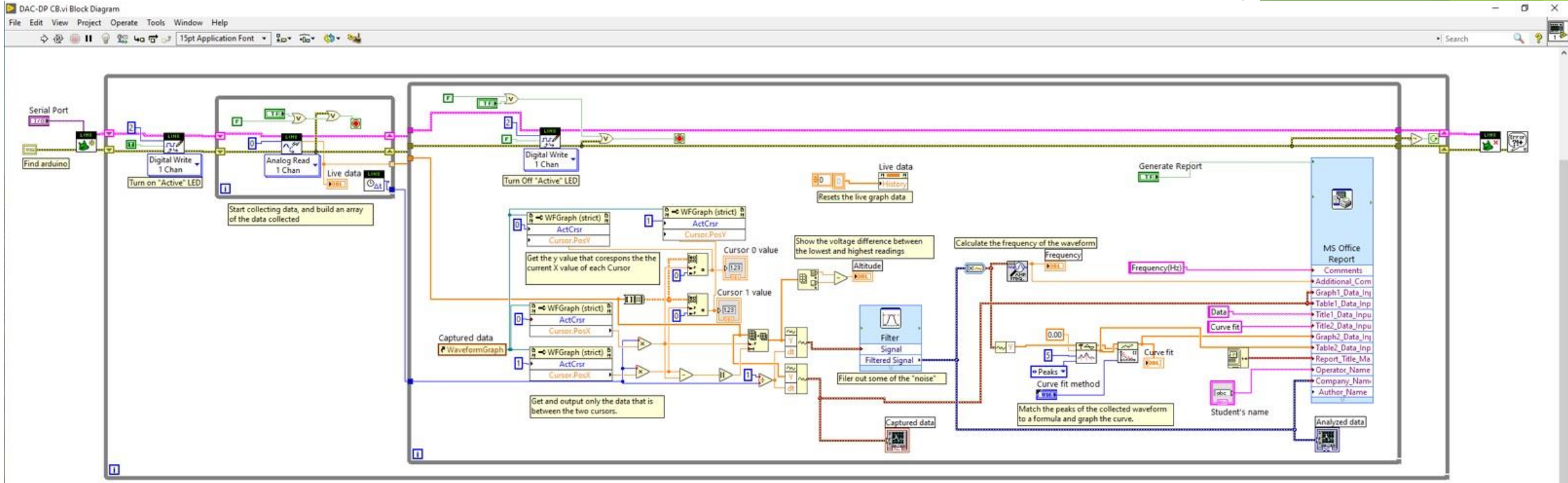

 $\sigma$  $\times$ 

And we had to build our own strain gauges …

#### **How to make a strain gauge**

#### **What you will need**

- 1. Silhouette cameo
- 2. Computer with Silhouette studio
- 3. Silhouette pen holder
- 4. Electroninks Circuitscribe conductive ink pen
- 5. Common white printer paper
- 6. Kapton tape 1'' wide
- 7. 30ga Magnet wire
- 8. 2x1 Female pin header/terminals
- 9. Conductive Wire glue
- 10. Strain gauge silhouette file
- 11. Silhouette grid cut file

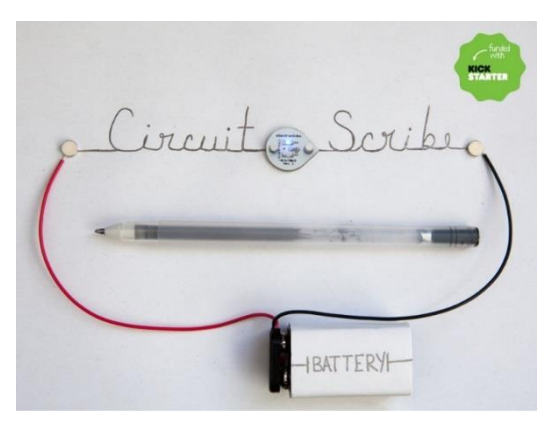

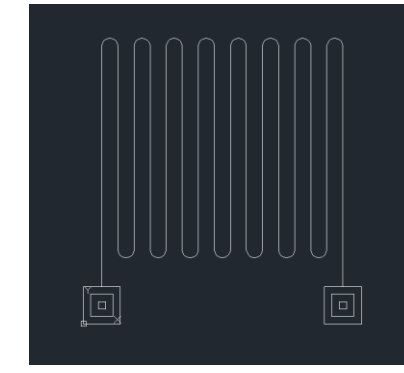

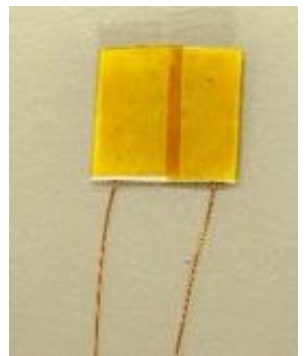

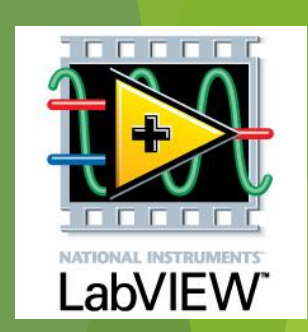

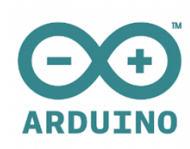

TC1337 Remote Lab/Classroom

15 laptops Lan line connection 3 - 55" TVs Instructor PC Remote Lab Area with 4 rack mounted PCs Common remote area

Unique Classroom config Has computer that are on lan line Instructor has easy access to students 55" Monitors provide dual monitor Modifiable Remote Lab Area

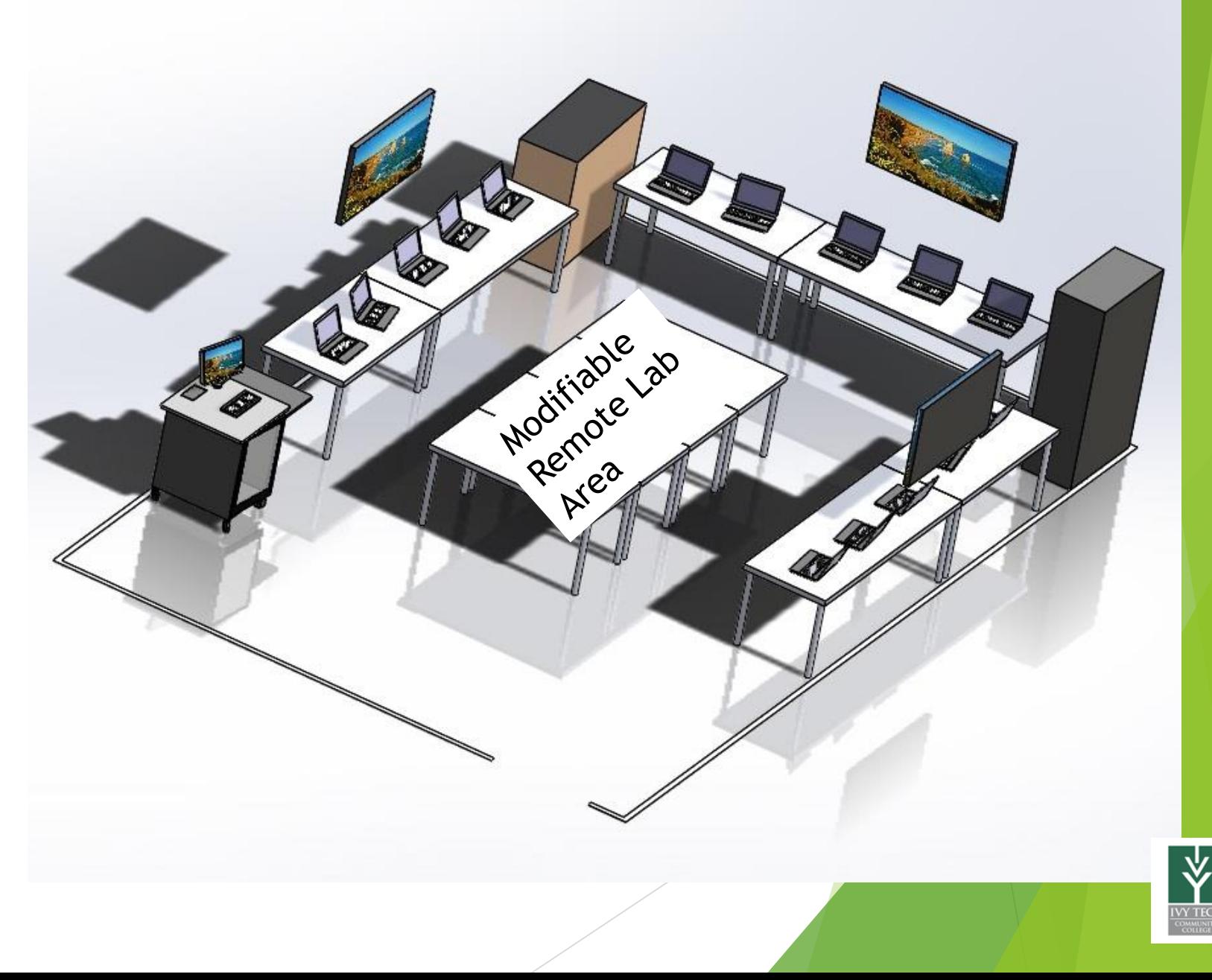

## Computing and Network

### Remote Lab Area – Computing & Networking

Computing with USB interface 4 rack mounted PCs ~ 800 each Monitor with keyboard mouse  $\sim 600$ Rack ~ 600

Dell PowerEdge R230 - rack-mountable Xeon E3-1220V6 3 GHz - 8 GB - 1 TB \$806.66

Tripp Lite KVM Rack Console w/ 19" LCD in 1URM Steel Drawer w Cable Kit \$627.88

StarTech.com 22U 36in Knock Down Server Rack Cabinet with Caster \$607.12

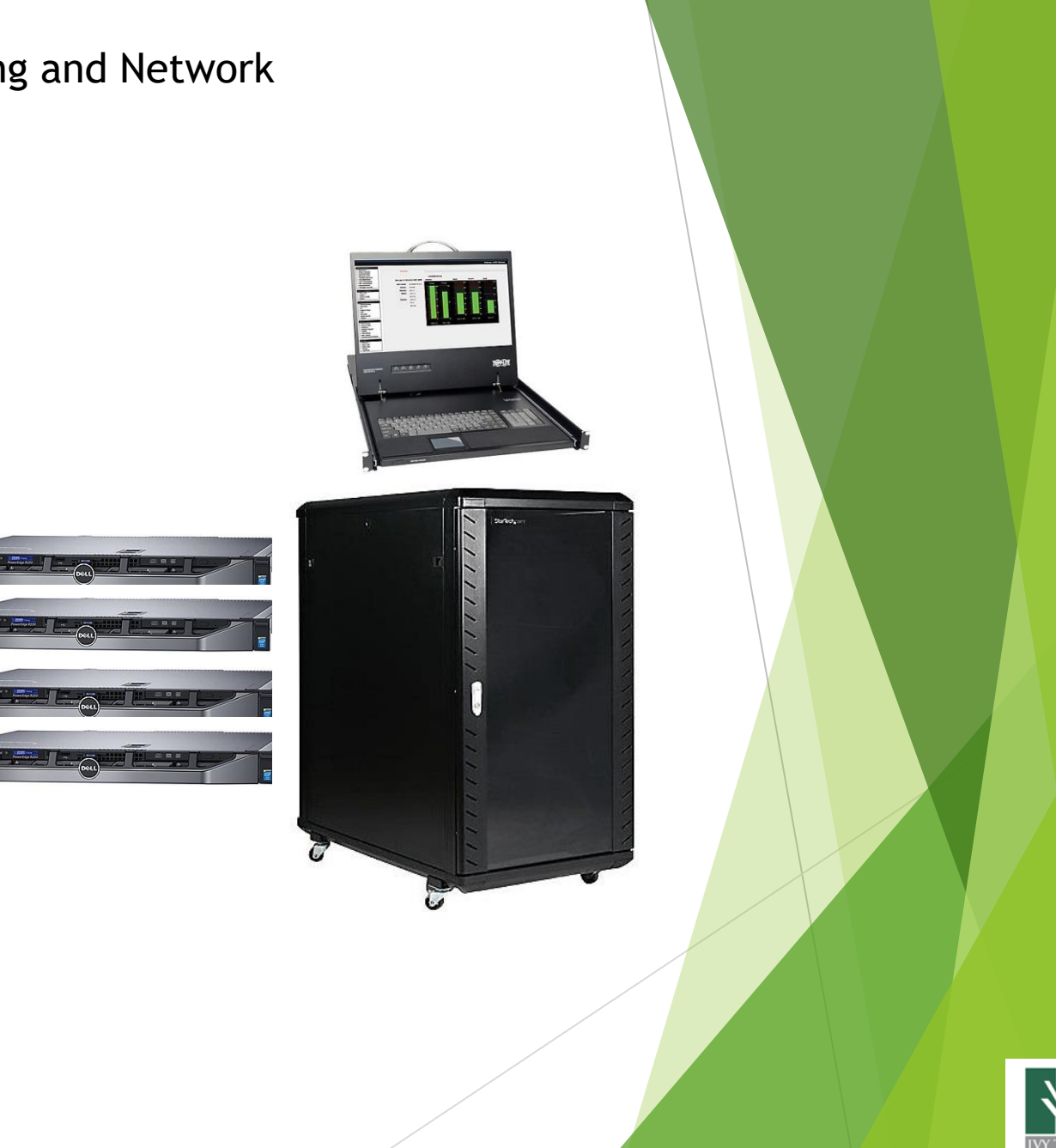

SCME Cantilever Kit & Arduino Uno based DAK interface module, instruction manual, executable LabView Data acquisition software & USB cable

 $+99$ 

Student's name.

John Smith

Frequency 230Hz

Marphyk | 111.830m

**Analyze collected data** 

Far Aska state

**Generate Reps** 

I¥

Sailal Port

**COMP** 

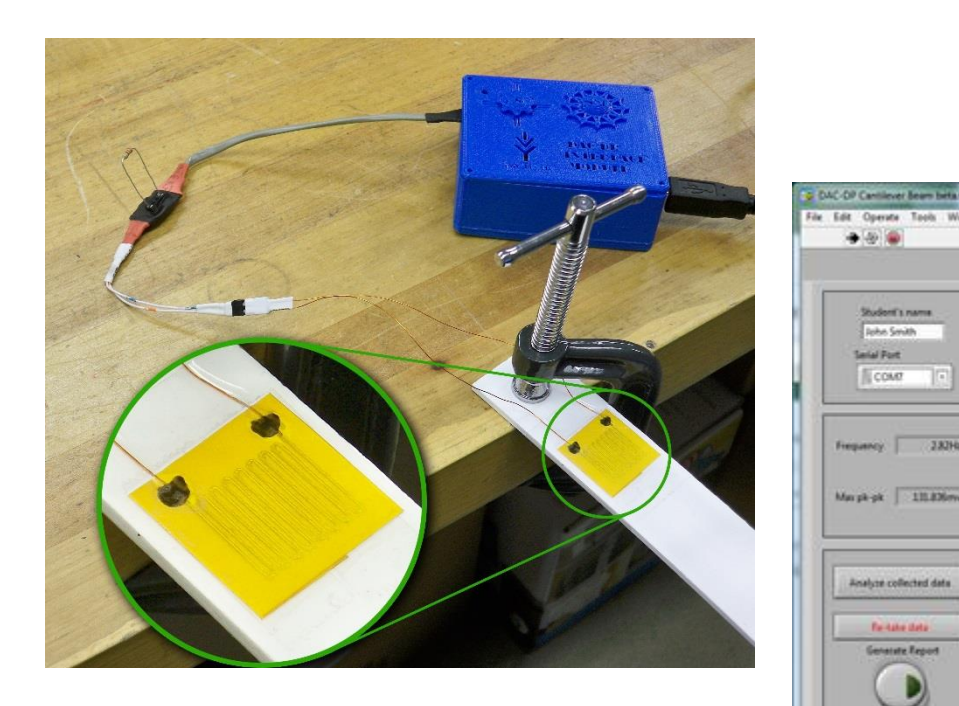

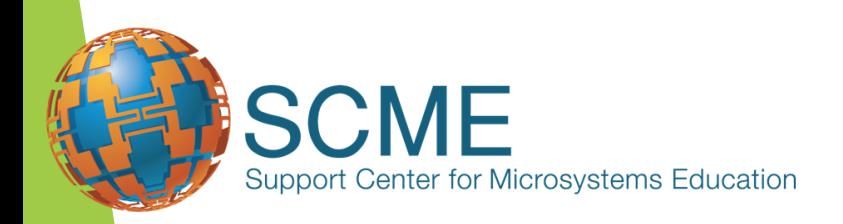

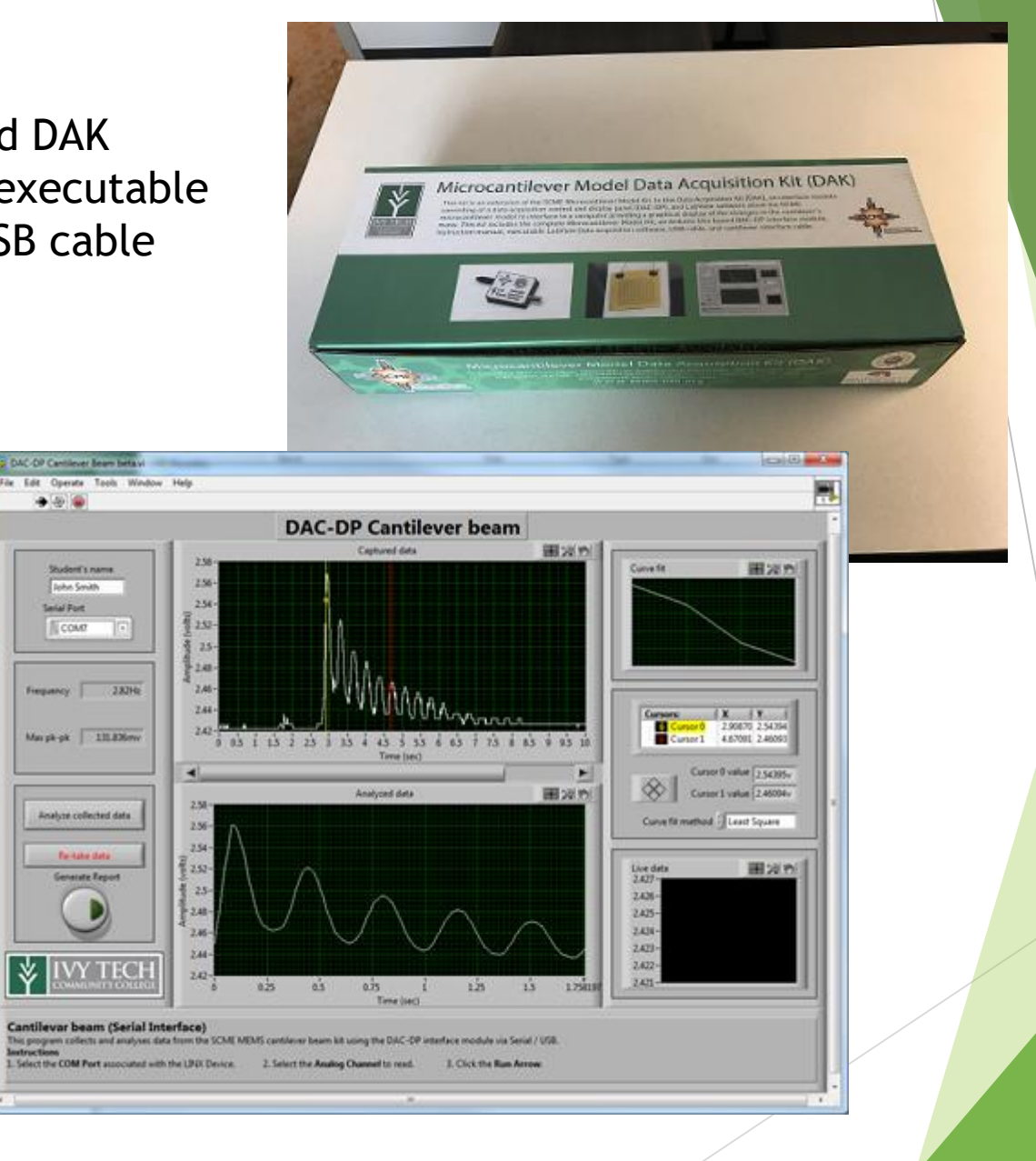

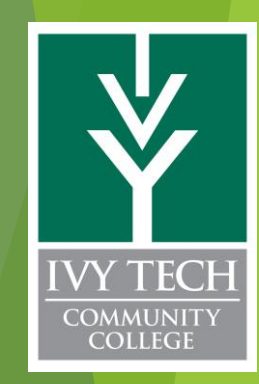

## A Bit of Dynamic Theory<sup>1</sup>

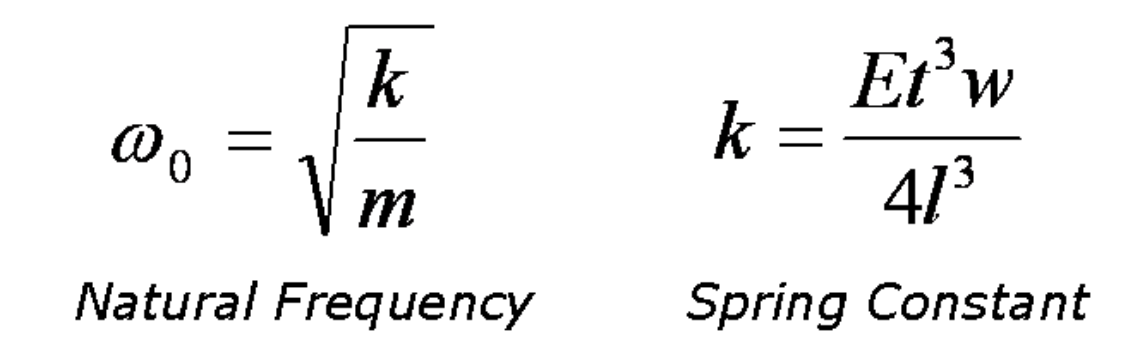

The natural frequency  $(\omega_0)$  of a cantilever is related to its spring constant, k and mass, m. For a rectangular cantilever beam the spring constant (k) is a function of

- *E = Young's modulus of Elasticity (a property of the material)*
- *t = thickness*
- *w = width*
- *l = length*

1 – SCME presentation on "HOW DOES A CANTILEVER WORK?"

# The Experiment

- Step 1 Set up cantilever
- Step 2 Set up camera
- Step 3 Record cantilever specifications
- Step 4 System Calibration
- Step 5 Create a data table
- Step 6 Record cantilever oscillations with no mass
- Step 7 Record cantilever oscillations with added mass
- Step 8 Determine the natural resonant frequency of the cantilever system
- Step 9 Record your data
- Step 10 Repeat steps 7 9
- Step 11 Plot your data
- Step 12 Complete the documentation requirements

Step 13 - Answer all of the Post-Activity Questions and turn in with the report.

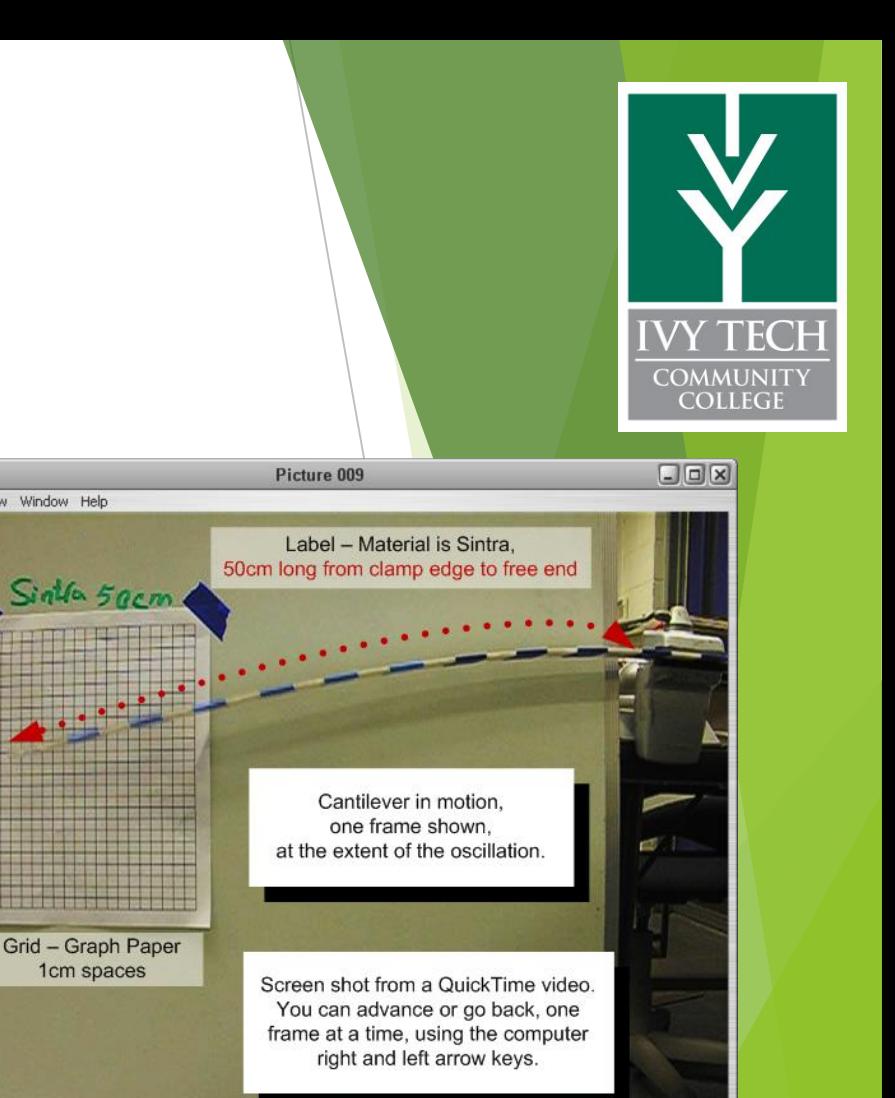

File Edit View Window Help

 $sin 4a5ac$ 

1<sub>cm</sub> spaces

 $\textcircled{\scriptsize{A}} \textcircled{\scriptsize{A}} \textcircled{\scriptsize{B}} \textcircled{\scriptsize{B}} \textcircled{\scriptsize{B}}$ 

00:00:04

Link to BeyondTrust is <https://access.ivytech.edu/login/login>

Password7n\$Z\*8ku7

Accounts: fwlabguest fwlabguest1 fwlabguest2 fwlabguest3

Link to remote lab info is [http://www.ivytechengineering.com/remote\\_lab](http://www.ivytechengineering.com/remote_lab)

Then please standby …

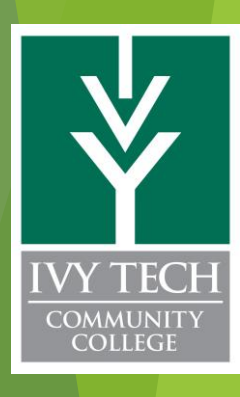

**Questions?**

## Questions?

[http://scme-support.org/](http://http/scme-support.org/) <http://www.ivytech-mems.org/> <http://www.ivytechengineering.com/abell118>

Andy Bell Department Chair – Engineering Ivy Tech Community College – Northeast Phone: 260-481-2288 : Fax: 260-480-2052 : [abell118@ivytech.edu](mailto:abell118@ivytech.edu) SDKB Technology Center, Room TC1240R, 3800 N. Anthony Blvd., Fort Wayne, IN 46805

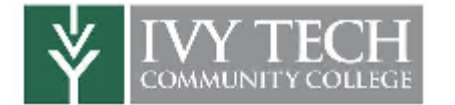

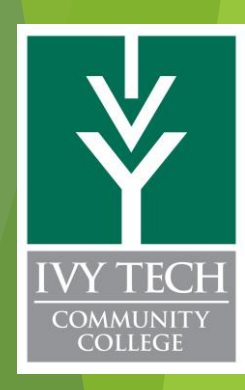